## Cómo usar Dictado en Word

Abrir MS Word, en caso de que no esté conectado a su cuenta institucional verá esta imagen.

Debe iniciar sesión usando su cuenta de correo Santo Tomás (nombre\_usuario@santotomas.cl)

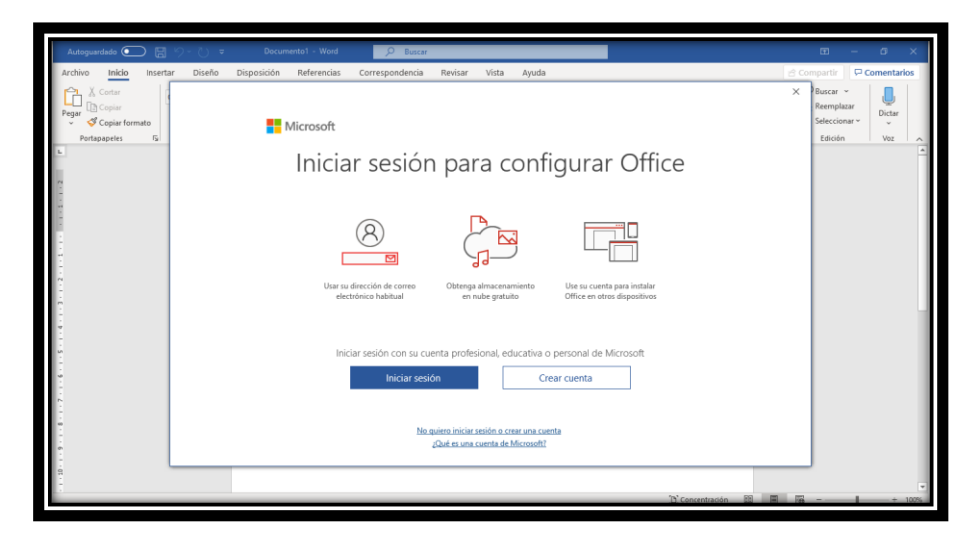

Debe abrir el menú desplegable bajo el ícono Dictar.

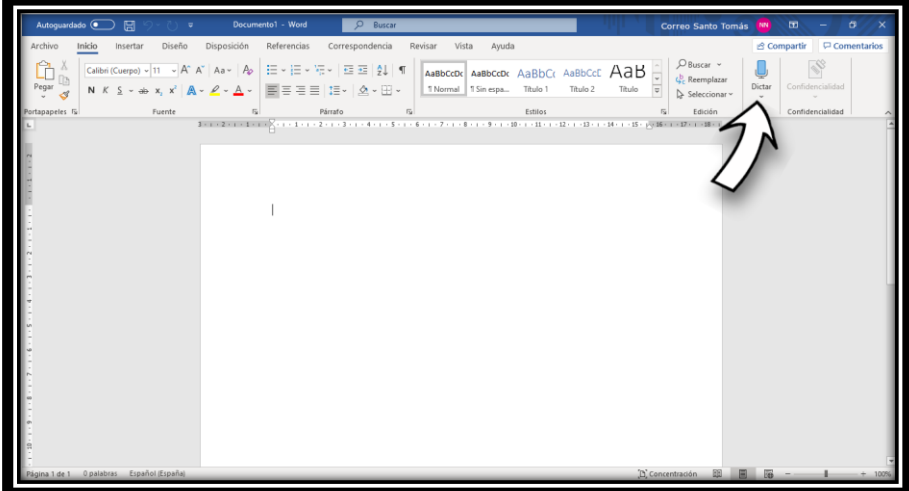

Buscar la opción para idioma Español

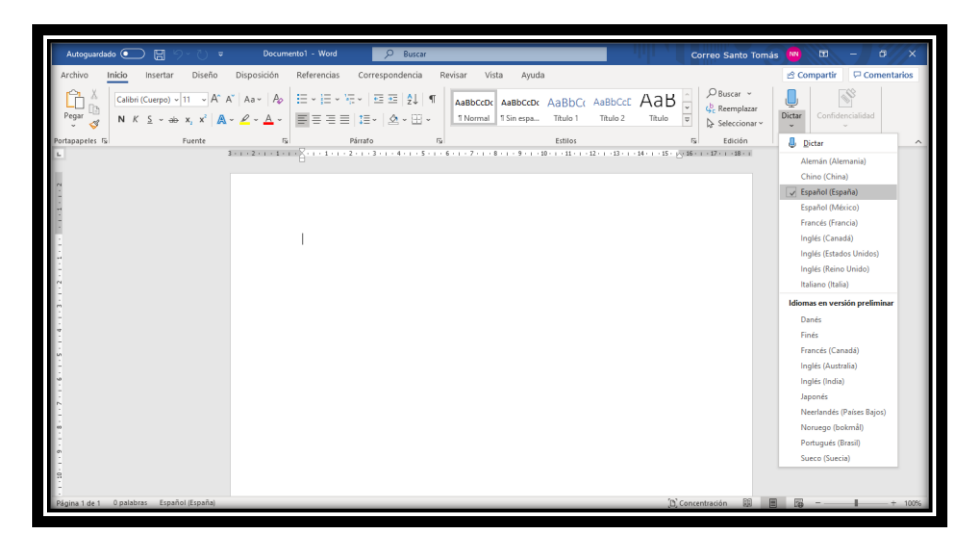

Al clickear en el ícono Dictar podrá dictar el texto y Word lo transcribirá.

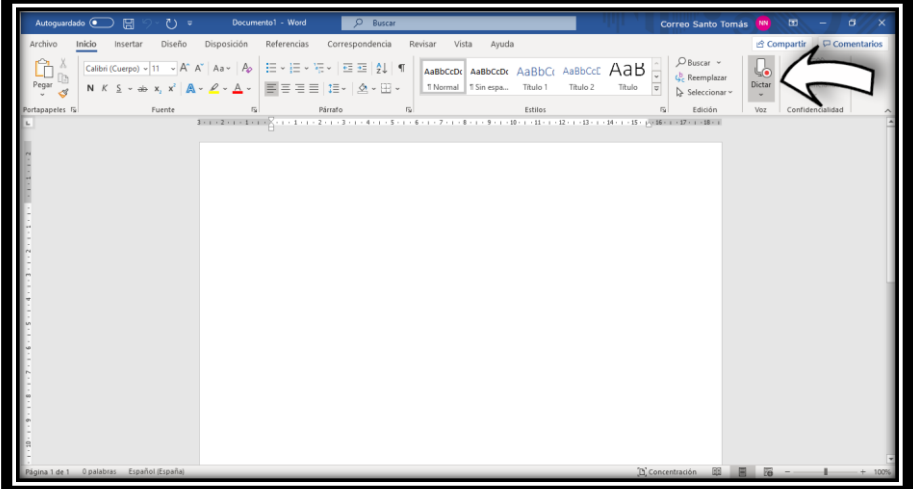

Hablando claramente puede usar órdenes "punto", "coma", "salto de línea".

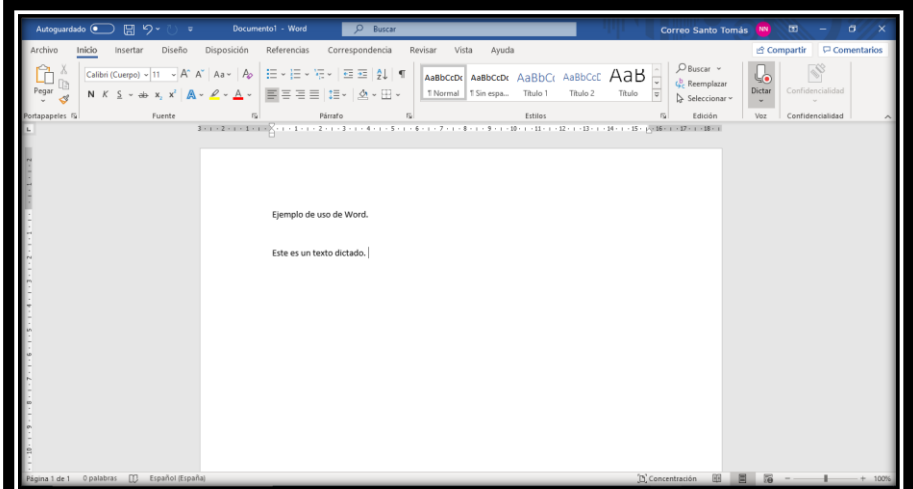